# Wordpress Admin User Guide Manual Danish

If you ally craving such a referred Wordpress Admin User Guide Manual Danish book that will find the money for you worth, get the utterly best seller from us currently from several preferred authors. If you want to droll books, lots of novels, tale, jokes, and more fictions collections are also launched, from best seller to one of the most current released.

You may not be perplexed to enjoy every book collections Wordpress Admin User Guide Manual Danish that we will totally offer. It is not around the costs. Its roughly what you infatuation currently. This Wordpress Admin User Guide Manual Danish, as one of the most dynamic sellers here will certainly be among the best options to review.

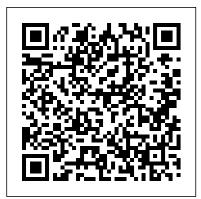

# <u>Updating WordPress | WordPress.org</u>

We need to insert our new admin user's information, so click on the Insert tab like it shows in the image above. In the insert form, add the following: ID – pick a number (in our example, we will use the number 4). user\_login – insert the username you want to use to access the WordPress Dashboard. user\_pass – add a password for this username. Make sure to select MD5 in the functions menu (Refer to the screenshot below).

WordPress Admin Dashboard Tutorial 2020 — Step By Step For Beginners In WP-ADMIN! Create a WordPress E-Book Library with Download Links

WordPress Booking Plugin: FREE Appointment System (with Calend&) eate a WordPress Document Library - Tutorial How to use Microsoft Bookings How to create Admin User via MySql Phpmyadmin in WordPress The Complete Linux Course: Beginner to Power User!

WordPress Accessibility - UserWay Manual Installation Guide

Wordpress Admin Panel Tutorial - Introduction to the Wordpress Admin Panel How to Use Google Meet - Detailed Tutorial How To Embed PDF In WordPress To Display PDF File In WordPress Pages And Posts Shopify Tutorial for Beginners (2020 Full Tutorial) - Create A Professional Online Store Take WordPress admin dashboard to the future! With Admin2020 WordPress.COM vs WordPress.ORG — What you need to know in 2020 WordPress Dashboard Tutorial for Beginners (EASY) How To Customize the WordPress Admin Menu How To Make a WordPress Website - In 24 Easy Steps How to properly present PowerPoint slides in Microsoft Teams Create Admin Menu Item in WordPress - add\_menu\_page WordPress Function Shopify vs Wix - Let 's See who Builds the Best Online Stores How to login WordPress in localhost - Access WordPress Admin Dashboard How to add an Admin account to WordPress.

How To Use DocuSign | Step-By-Step Tutorial

Change Your WordPress Password: 3 Easy Methods You Can UseFix - There Has Been A Critical Error On Your Website | Critical Errors - Wordpress (100% Solution)

WordPress Video Tutorial Plugin - Video User Manuals Manually Editing wp-config.php file in Wordpress

Beginner 's Guide to WordPress User Roles and Permissions Turn a PDF file into a Flipbook or EBook

# How to Build a Library Collection and Circulation System in WordPress

While there is no official user manual apart from the extensive Codex documentation (which might not be so suitable for beginners), there have been some great efforts at producing such beginners user guides. Here are the best we 've come across: Interconnect/it's WordPress User Guide This is a traditional user guide available in PDF format.

#### Beginner's Guide to WordPress User Roles and Permissions

Click Add user. Choose a username for WordPress ('wordpress' is good) and enter it in the User name field. (Be sure Use text field: is selected from the dropdown.) Choose a secure password (ideally containing a combination of upper- and lower-case letters, numbers, and symbols), and enter it in the Password field.

How to Add an Admin User to the WordPress Database via MySQL

Easy WP Guide WordPress Manual for WordPress 5.4. Short url:

https://ewp.guide/go/wordpress-manual. It might be easier to say what this guide isn 't, rather than what it is. It isn 't an in depth look at every single function available within the WordPress dashboard. Nor is it a guide to help you develop or modify WordPress themes. WordPress Tutorial - WordPress Guide For Beginners (2020)

User Guide The main user documentation is the InstantWP User Guide. The User Guide is provided as a PDF and is included with InstantWP. However, you can also download it from GitHub below:

## WordPress Beginners Manual | WordPress User Guide ...

WordPress User Guide - 4/17/18 - Page 8 of 12 3. In the top portion of the screen is the toolbar. The Insert/edit link button on this toolbar allows for links to be created on the highlighted text. 4. Choose the Insert/edit link button. A link box appears by the text you selected. 5. Paste a URL into the URL field. 6.

New user's guide to the WordPress dashboard - GoDaddy Blog
In the Ultimate WordPress User Guide For Beginners, we show you
how to log in and log out of your WordPress site, how to navigate
inside your WordPress Dashboard area, how to create new Pages or
Posts, add and format content (text, images, videos, etc.), and
so much more ... without coding skills!

### Ultimate WordPress User Guide For Beginners - WordPress ...

WordPress comes with a user role management system which defines what a specific user can and cannot do on your website. Knowing these user roles and permissions are essential as your WordPress site grows. In this beginner's guide to WordPress user roles, we will compare each WordPress user roles and permissions in an easy to follow infographic. Adding New Users to Your WordPress Site - Make WordPress ...

Head to Users? All Users in your WordPress admin. Check the box(es) next to Complete Beginner's Guide to the WordPress Admin Dashboard user avatar Avatar An avatar is an image or illustration that specifically refers to a character that represents an online user. It's usually a square box that appears next to the user's name. (s). Using Change role to... dropdown menu, select the new user role(s) you want to assign. Click Change. Easy WP Guide. An Easy to read WordPress Manual

Page | 5 WordPress User Manual for Beginners 3. Structuring Your Website One of the most important things to get right with your website is the structure of its content. This can make an incredible difference to the usability of the site - do it well and users will be able to navigate your content easily and quickly. Fortunately, with WordPress - Tutorialspoint

#### How to install WordPress | WordPress.org

Created the Static Front Page Static Front Page A WordPress website can have a dynamic blog-like front page, or a "static front page" which is used to show customized content. Typically this is the first page you see when you visit a site url, like wordpress.org for example. based on 3.5 with screenshot. This page will probably need updating close to the 3.5 release as I'm not sure (as ...

# WORDPRESS USER GUIDE - EPE Corporation

Step 1: Replace WordPress files # Step 1: Replace WordPress files. Get the latest WordPress zip (or tar.qz) file. Unpack the zip file that you downloaded. Deactivate plugins. Delete the old wp-includes and wp-admin directories on your web host (through your FTP or shell access).

#### The Best Beginners User Guides for WordPress - WP Mayor

Along the side of your WordPress admin dashboard, you'll find a menu that leads to pages where you can update and manage your site as well as add and change site content, layout and functionality. As mentioned earlier, the menu items may change based on what plugins are installed on your site. The menu might also change based on:

## WordPress User Guide

Enter WordPress in the search field and click on its icon. Now fill in website details: URL - The URL where WordPress should be installed. If you want to install it on root domain name (example.com) then leave it empty. Language - Choose WordPress language. Administrator Username -Your WordPress admin username. You will use it to access WordPress admin area.

#### Wordpress Admin User Guide Manual

Contents. 1 How to Access Your WordPress Admin Dashboard; 2 A Look At Your Dashboard Summary Screen; 3 Creating and Managing Posts and Pages. 3.1 How the WordPress Editor Works; 3.2 Managing Your Posts and Pages; 4 Managing "Media" Aka Images, Videos, and More; 5 Managing Comments From Your Visitors; 6 Changing How Your Theme Looks And Functions. 6.1 Using the WordPress Customizer

We have just released a WordPress beginners manual to help you get started so you can add content to your new WordPress website. The WordPress beginners manual will help you to get an overall understanding of how you use the various features within the WordPress Dashboard so you can add or edit content and keep your site or blog updated.

Introduction - Easy WP Guide

WordPress Admin Dashboard Tutorial 2020 - Step By Step For Beginners In WP-ADMIN! Create a WordPress E-Book Library with Download Links

WordPress Booking Plugin: FREE Appointment System ?? (with Calendar) Create a WordPress Document Library - Tutorial How to use Microsoft Bookings How to create Admin User via MySql Phpmyadmin in WordPress The Complete Linux Course: Beginner to Power User!

WordPress Accessibility - UserWay Manual Installation Guide Wordpress Admin Panel Tutorial - Introduction to the Wordpress Admin Panel How to Use Google Meet - Detailed Tutorial How To Embed PDF In WordPress To Display PDF File In WordPress Pages And Posts Shopify Tutorial for Beginners (2020 Full Tutorial) -Create A Professional Online Store Take WordPress admin dashboard to the future! With Admin2020 WordPress.COM vs WordPress.ORG -What you need to know in 2020 WordPress Dashboard Tutorial for Beginners (EASY) How To Customize the WordPress Admin Menu How To Make a WordPress Website - In 24 Easy Steps How to properly present PowerPoint slides in Microsoft Teams Create Admin Menu Item in WordPress - add menu page WordPress Function Shopify vs Wix - Let's See who Builds the Best Online Stores How to login WordPress in localhost - Access WordPress Admin Dashboard How to add an Admin account to WordPress.

How To Use DocuSign | Step-By-Step Tutorial

Change Your WordPress Password: 3 Easy Methods You Can UseFix -There Has Been A Critical Error On Your Website | Critical Errors - Wordpress (100% Solution)

WordPress Video Tutorial Plugin - Video User Manuals Manually Editing wp-config.php file in Wordpress

Beginner's Guide to WordPress User Roles and PermissionsTurn a PDF file into a Flipbook or EBook How to Build a Library Collection and Circulation System in WordPress

<u>User Manual - Make WordPress Support</u>

WordPress is an Open Source software system used by millions of people around the world to create beautiful websites and blogs. It is completely customisable by the use of themes and plugins . "WordPress is web software you can use to create a beautiful website or blog.

WordPress 8 WordPress is an open source Content Management System (CMS), which allows the users to build dynamic websites and blogs. Wordpress is the most popular blogging system on the web and allows updating, customizing and managing the website from its back-end CMS and